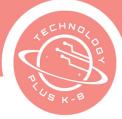

Unit 1: Project 1: Security Awareness 8th Grade Google Docs

## Notes & Preparation

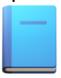

- Project length 1 class
- Instructor note Use this lesson as a first day introduction and as an
  introduction/review to technology and presentation design. The
  presentation file will be used on the teacher's computer to project to the
  class OR can be used as an assessment.
- 1.1a 8th PC-Chromebook Introduction or
   1.1a 8th Mac-Book Introduction
- <u>Teacher Kahoot</u> By: BTE

#### Content Standards

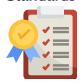

**CA CS Standards:** 

6-8.CS.1, 6-8.CS.2, 6-8.NI.4, 6-8.NI.5, 6-8.DA.6, 6-8.IC.21

**ISTE Standards:** 

#3 #5

**NETS Standards:** 

#1#5

#### Engage

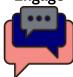

#### **Opening**

Welcome the students to technology class. Introduce yourself to the students. Introduce all class policies and procedures. If the school has yet to issue an Internet Policies and Procedures form, pass one out. Tell them to take it home and have their parent/guardian sign it and bring it back to class. It is advised that students submit an agreement signed by a parent/guardian before using the school's computers and networks.

#### **Character Development**

Awareness Vigilance: Students will understand and be mindful of potential risks and threats that exist in the digital world. It involves knowing how to protect oneself and others from these risks by adopting responsible behaviors and following best practices when using technology and interacting online.

#### **Computer Introduction**

Let students know today they will be getting familiar with the technology. Ask students to share if they use a computer or device at home and how they use it. Let them know they will be going over computer basics, mouse practice, and

# GY EDUCATION RICULUM

# TECHNOLOGY PLUS COMPUTER SCIENCE AND LITERACY

keyboarding introduction. This may be a review for some and helpful to others. Introduce the term 'peripherals' and discuss the common peripherals used with the computer. Explain 'types of network protocols and computer security threats.'

#### **Project Description**

In this project, students will learn about computers and how to use them. They will be introduced to the following concepts. Introduce each section accordingly.

- Boolean Operators
- Computer hardware and its functions
- Computer data storage
- Basic troubleshooting
- Mouse practice (only if needed)
- Keyboarding introduction (only if needed)
- Command or CTRL Keys Introduction
- Google Suite (Docs)
- Google Docs Introduction
- Types of Network Protocols
- External Data Storage
- PC Upgrade
- Understanding Computer Security Threats

#### Web Resources for more Exploration

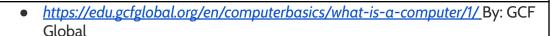

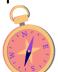

- <u>https://www.youtube.com/watch?v=eEo\_aacpwCw</u>
   By: Geek's Lesson
- What is Computer Science? By: Undefined Behavior
- What Is Computer Security? (And Why It's Important) | Berkeley Boot Camps By: Berkeley Extension
- National Cybersecurity Alliance By: Stay Safe Online
- NIST Computer Security Resource Center By: CRSC

#### Additional Emphasis

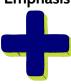

- Additional Emphasis:
- Discuss the evolution of technology over the years. The beginning with the abacus and other beginnings of technology.

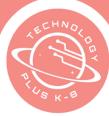

### Learning Outcomes

#### Students will:

- Describe basic computer hardware and know its functions.
- Identify common operating system terminology.
- Describe basic hardware and software problems and know how to troubleshoot.
- awareness about the importance of computer security.

#### Project Steps

### Have the student:

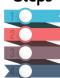

- 1. Open the template named □ 1.1a 8th PC-Chromebook Introduction or □ 1.1a 8th Mac-Book Introduction Note: Students may also open the template and use it as an assessment of knowledge. Have students label each
- 2. Have the student point to key features and name those features
- 3. Discuss the function of each hardware
- 4. Switch to a different slide and have a different student come up and discuss the images on the screen
- 5. Describe how the computing devices (Types of Network Protocols) connect to form the computer system
- 6. Discuss as a class and demonstrate Understanding Computer Security
  Threats
- 7. Discuss the unique features of a laptop and a Chromebook (link)

#### **Computer Data Storage**

- 1. Introduce the term computer data
- 2. Discuss what computer data is and give examples
- 3. Navigate to this <u>link</u> and use the resources provided
- 4. Review the web page and discuss the ways data can be stored
- 5. Navigate to this *link*
- 6. Use the web page to explain that the amount of space required to store data depends on the type of data. Based on the given examples, create situations, and discuss which type of storage would be the best for that data capacity.
  - a. Introduce the following computer memory Discuss what they are and what they do:
  - b. RAM (*link* to more info)
  - c. ROM (*link* to more info)

#### **Basic Troubleshooting**

- 1. Share the following scenarios and discuss possible solutions:
  - a. The power button will not start the computer
  - b. Cannot hear the sound coming from speakers or headphones

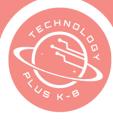

- c. A connected mouse or keyboard does not work
- d. The computer or an application is frozen
- e. Launch an Internet browser
- 2. Navigate to this <u>link</u> for more insight on common troubleshooting strategies

#### **Understanding Computer Security Threats**

- 1. Malware:
- 2. Phishing:
- 3. Social Engineering:
- 4. Denial-of-Service (DoS) and Distributed Denial-of-Service (DDoS) Attacks:
- 5. Data Breaches:
- 6. Insider Threats:
- 7. Advanced Persistent Threats (APTs):
- 8. Physical Attacks:
- 9. IoT Vulnerabilities:

#### **Keyboarding Introduction (Only if needed)**

- 1. Discuss Home Row keys and show proper finger placement
- 2. Launch an Internet browser
- 3. Launch the typing program used in class. **Note: See recommendations if typing programs are**
- 4. Create a New User account if applicable
- 5. Go to the lesson area
- 6. Practice typing skills

#### Create a Table and outline using MLA Format or APA Format Style

- 1. Review the 'Understanding Computer Security Threats' information with students
- 2. Teachers and Students may use alternatives such as AI ChatGPT resources for further information
- 3. Open a Blank Google Document
- 4. Navigate the internet for further information
- 5. Bookmark the resource
- 6. Title the Document '1.1 8th Understanding Computer Security Threats' (Last Name)
- 7. Format the Document following MLA or APA guidelines
  - a. Include the Header with Page Number
  - b. Include Heading with
    - i. Student First and Last Name

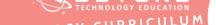

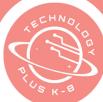

- ii. Teacher's Name
- iii. Subject
- iv. Due Date
- v. Title
- c. Double Space
- d. Margins
- e. Font and size
- 8. Include the following topics:
  - a. Insert numbered list menu
  - b. Include:
    - i. Malware:
      - 1. Definition:
      - 2. Summary
      - 3. Prevention
    - ii. Phishing:
      - 1. Definition:
      - 2. Summary
      - 3. Prevention
    - iii. Social Engineering:
      - 1. Definition:
      - 2. Summary
      - 3. Prevention
    - iv. Denial-of-Service (DoS) and Distributed Denial-of-Service (DDoS) Attacks:
      - 1. Definition:
      - 2. Summary
      - 3. Prevention
    - v. Data Breaches:
      - 1. Definition:
      - 2. Summary
      - 3. Prevention
    - vi. Insider Threats:
      - 1. Definition:
      - 2. Summary
      - 3. Prevention
    - vii. Advanced Persistent Threats (APTs):
      - 1. Definition:
      - 2. Summary
      - 3. Prevention
    - viii. Physical Attacks:
      - 1. Definition:

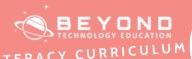

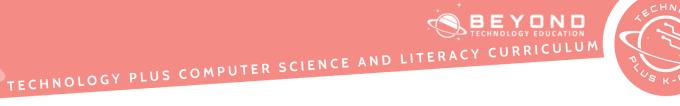

|            | 2 Summany                                                                      |  |  |
|------------|--------------------------------------------------------------------------------|--|--|
|            | 2. Summary                                                                     |  |  |
|            | 3. Prevention                                                                  |  |  |
|            | ix. IoT Vulnerabilities:                                                       |  |  |
|            | 1. Definition:                                                                 |  |  |
|            | 2. Summary                                                                     |  |  |
|            | 3. Prevention                                                                  |  |  |
|            | 9. Add Sources following the MLA or APA style guidelines                       |  |  |
|            | 10. Works Cited                                                                |  |  |
|            | a. Click on Tools                                                              |  |  |
|            | b. Select Citations                                                            |  |  |
|            |                                                                                |  |  |
|            | c. Add Citations Source                                                        |  |  |
|            | d. or Use Easybib.com                                                          |  |  |
|            |                                                                                |  |  |
| Reflection | Lesson recap, what I learned, and what I am excited about next week.           |  |  |
|            | Review the class policies with the students by asking them if they can name    |  |  |
|            | some of them. Review the sections that were covered each day. Ask the students |  |  |
|            | if they are excited to be creating projects in the computer lab.               |  |  |
|            | if they are excited to be creating projects in the computer tab.               |  |  |
| Extend     | Students may use any of the web resources in the lesson to continue learning.  |  |  |
|            | , , , , , , , , , , , , , , , , , , ,                                          |  |  |
| <b>7</b>   |                                                                                |  |  |
|            |                                                                                |  |  |
|            |                                                                                |  |  |
|            |                                                                                |  |  |

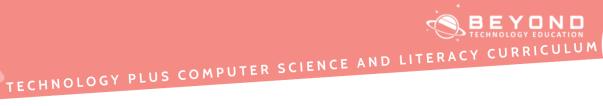

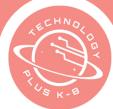

| No Template | Sample Sample                                                                                                    |
|-------------|----------------------------------------------------------------------------------------------------|
|             | Caville I                                                                                                    |
|             | Student Cartillo Tochnology 6-20-23 Understanding Computer Security Threats  1. Malware:  a Duffailion: Malicians software designed to harm or copicit computars, networks, and done, Malware can include virsues, worms, transcensors, and nore. b Provention: Install expetable antivirsus software, keep systems updated, avoid develocing from currented sources.  2. Prioding:  a Defailation: Decoprise attempts to trick individuals into covariang sensitive information, such so persoweds or credit ored details. b Sursussy: Philology of the introduce smalls or fails vedeoloss that related sources. c. Provention: the continue of suspicious certails lates, verify sources, and never share present information via unscenered characts.  3. Sacial Engineering  a Defailation: Manylateing individuals to disclose confidential information or porfism and autions that computation security. b Surrowsy: Social conjuncting can insolve impressention or psychological conjunction for disclosing deservice (Deb6) Attacks: b Defailation: Description or social media.  4. Demind of Service (Deb6) and Destributed Description, verify identifies, and maintains privacy surfaces: to social media.  5. Defailation: Description or social media.  6. Demind of Service (Deb6) and Destributed Description or disable computer system, while Dib6 states overwhelm networks with creasive free reports. People for treasily, introduced access review interruptions and impact availability. c. Provention: Employ for review fills, introduced description or confidential data stated by organizations or individuals access to sensitive or confidential data stated by organizations or individuals. b Sunnancy Than branches can must in the thefit or exposure of private information. c. Provention Implement sensing access controls, encopy data, and engaledy meaning. b Indiations Threats |

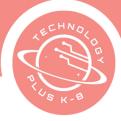

#### Unit 1: Project 2: Setting Up Google Calendar 8th Grade Google Calendar

## Notes & Preparation

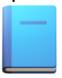

#### Project length :1 class

- Instructor note For the following project the students will need to have their school schedule readily available with this information: Class Period (if applicable) Class Name, Start Time, and End Time
- Files to Load: 8th Grade Creative Communications

#### Content Standards

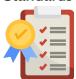

#### **CA CS Standards:**

6-8.CS.1, 6-8.CS.3, 6-8.DA.7, 6-8.DA.8, 6-8.IC.21

**ISTE Standards:** 

#2, #3, #4

**NETS Standards:** 

#1, #5, #6

#### **Engage**

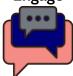

#### **Opening**

Welcome students to technology class. Discuss with students technology and how it has changed over time. Discuss the term 'backchannel'. The 'backchannel' is classroom communication that isn't from the presenter. 'Backchannel devices' encourage students to share their thoughts and ideas, even questions, while a lesson is going on. Typically, the comments show up on the class screen, shared with all classmates, likely anonymously. Students read and respond. You use them to be informed when students get/don't get a topic she/he is covering. Ask students what 'backchannels' they have used and which ones their school uses.

#### Vocabulary for Unit 1 – Quizlet.com

- Digital device
- Browser
- Bookmark
- Annotation
- App
- Backchannel
- Benchmark
- Blog
- Cloud
- Digital portfolio
- Digital tools

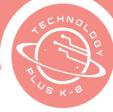

- Hashtag
- Link back
- **PDF**
- **Plagiarism**
- **Template**
- Kilobyte
- Megabyte
- Gigabyte
- Social Networking
- URL
- ISP
- DNs
- Fiber Optic Cable
- **IP Address**
- Internet
- **Packets**
- Servers
- Wi-Fi
- **IPG**

#### **Character Development**

Schedule Strategist: Strategic skills is making careful plans and decisions to achieve specific goals. A strategist is known for their ability to analyze situations, devise effective strategies, and execute them skillfully. Strategist are able to manage resources, anticipating challenges, and adapt their plans as needed. Discuss the positives of using technology to stay connected with the world, family, and friends. Discuss the negatives without relying on technology organizing tools.

#### **Project Description**

Students will set up a Google Calendar, scheduling their classes and activities. Discuss areas where a shared calendar can help with time management and keep everyone organized.

#### **Web Resources** for more **Exploration**

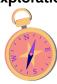

Teen Voices: The Pressure to Stay Connected By: Common Sense Education

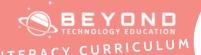

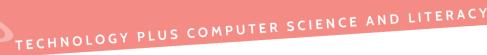

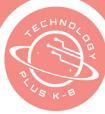

#### Additional Emphasis

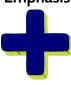

- Color coding events.
- Repeat events.
- Sharing calendars.
- Adding locations of events.

## Learning Outcomes

#### Students will:

- Learn how to visualize their time with a virtual calendar
- Set up a Google calendar
- Schedule an event
- Set up recurring events
- Color code events
- Share calendar

#### Project Steps

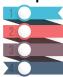

#### Have the student:

- 1. Have the Students:
- 2. Open a web browser
- 3. Navigate to com
- 4. Click on the app menu icon in the top right corner
- 5. Click the Calendar Icon
- 6. Click the Create button in the top left corner
- 7. Click 'Event'
- 8. Click where it says Add Title
- 9. Type the Class Name
- 10. Click the start time and set it to match the start of class on the student's schedule
- 11. Click the end time and set it to match the end of class on the student's schedule
- 12. Click 'Does Not Repeat'
- 13. Click 'Custom'
- 14. Set the event to repeat as often as the class period repeats:
- 15. For example, if this class is on Monday/Wednesday/Friday, the settings would reflect: Repeat every 1 week, repeat on M, W, F, Ends on Last Date of Classes for the semester/trimester.
- 16. Click Save
- 17. Click 'Week' on the upper right side of the screen
- 18. Click 'Day' to change the calendar view to only reflect 1 day of the week
- 19. Click the start time of the next class period on the Day view of the calendar
- 20. Click where it says Add Title

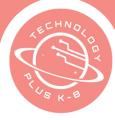

- 21. Type the Class Name
- 22. Click the start time, and set it to match the start of class on the student's schedule
- 23. Click the end time, and set it to match the end of class on the student's schedule
- 24. Click 'Does Not Repeat'
- 25. Click 'Custom'
- 26. Set the event to repeat as often as the class period repeats.
- 27. For example, if this class is on Monday/Wednesday/Friday, the settings would reflect: Repeat every 1 week, repeat on M, W, F, Ends on Last Date of Classes for the semester/trimester
- 28. Click More Options
- 29. Click the blue circle icon to change the color of the event
- 30.Click Save
- 31. Repeat the steps above to add as many class sessions as the student schedule has:
- 32. For example: Add all 7 class periods to the calendar as repeating events
- 33. Click Day in the top right corner
- 34. Click Month
- 35. Using the left and right arrows navigate to the student's birthday month
- 36. Click on the date square for the appropriate day
- 37. Type 'Student Name, Birthday'
- 38. Click 'Does not Repeat'
- 39. Click 'Does not Repeat'
- 40.Click Annually on
- 41. Click Add Guests
- 42. Type the teacher's email address
- 43. Click Save
- 44. Click Month in the top right corner
- 45. Click Week
- 46. Click Create
- 47. Click Focus Time
- 48. Highlight the text 'Focus Time'
- 49. Delete the text
- 50.Add 'Homework Time'
- 51. Click on the date and time settings below the event title
- 52. Have the student choose which time of day they are most likely to set aside time for homework. For some students, this might be before For other students, this might be after sports and dinner.
- 53. Click Does Not Repeat
- 54. Choose Every Weekday

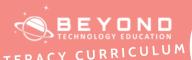

# TECHNOLOGY PLUS COMPUTER SCIENCE AND LITERACY CURRICULUM

|                                          | 55. Click Save                                                                                                    |  |
|------------------------------------------|----------------------------------------------------------------------------------------------------|--|
|                                          | 56. Click Create                                                                                                    |  |
|                                          | 57. Click Task                                                                                                    |  |
|                                          | 58. Type the name of a weekly chore that the student must complete (Ex: Take out the Trash)                                                                                                    |  |
|                                          | 59. Choose the date and time when the task needs to be completed                                                                                                    |  |
| 60.Set the task to be a recurring weekly |                                                                                                    |  |
|                                          | ,                                                                                                    |  |
| Reflection                               | Lesson recap, what I learned, and what I am excited about next week.                                                                                                    |  |
|                                          | Look at the calendar from a daily, weekly, and monthly view. Take note of the following: how full/not full a student's schedule might be when the best times to make additional plans are, the worst times to make plans. |  |
| Extend                                   | 1. Add all extracurricular activities to the calendar                                                                                                    |  |
|                                          | 2. Plan out study time, homework time, friend time, family time, or other key activities that they may do in their free time outside of school                                                                            |  |
|                                          |                                                                                                    |  |

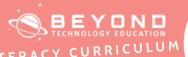

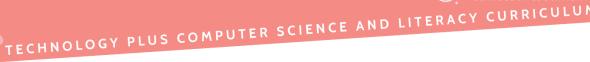

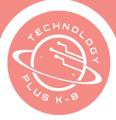

No Template

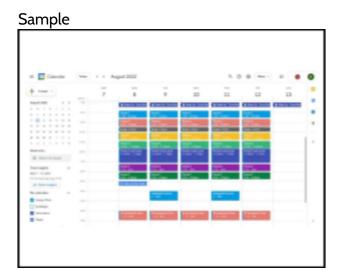

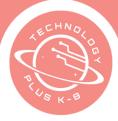

Unit 1: Project 3: Email Etiquette 8th Grade Google Email

## Notes & Preparation

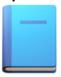

- **Project length 1** class
- Instructor note Most schools have outside blocks/security on emails. Students are only able to email instructors. Consider having students email you for the first email. Then they can send a professional thank you note to a principal or teacher.
- Files to load None
- Web resources- Check all web resources used in the lesson ahead of time.

#### Content Standards

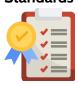

#### CA CS Standards:

6-8.CS.1, 6-8.DA.7, 6-8.DA.8, 6-8.IC.21

**ISTE Standards:** 

#2, #3, #4

**NETS Standards:** 

#1, #5, #6

#### **Engage**

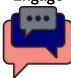

#### **Opening**

Welcome to the technology class. Review the last project. Review Vocabulary words for unit 1.

#### <u>Character Development</u>

Netiquette Awareness: Becoming a healthy digital citizen takes planning and instruction. Discuss with students the importance of learning proper digital etiquette or as some call netiquette. Discuss with students when students get an email, follow this checklist:

- Do you know the sender?
- Is email legitimate? For example, does the 'voice' sound like the sender?
- Is the sender asking for personal information? Legitimate sources never do.
- Is there an attachment? If so, don't open it unless you are sure you know the sender.

Discuss privacy settings, email security with the school systems, and how to block spam or unsubscribe. Clarify terms like 'high priority, 'chain letters' and 'CC, BC'. Make 'Subject line' the topic of the email. Answer swiftly. Re-read before sending. Don't use all caps -THIS IS SHOUTING. Don't attach unnecessary files. Be careful

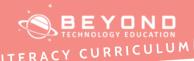

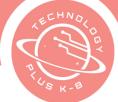

| of overusing high priority. Don't email confidential information. Don't email |
|-------------------------------------------------------------------------------|
| offensive remarks. Don't forward chain letters or spam.                       |
| Remind students that if they ever have anyone asking them for money over a    |

ents that if they ever have anyone asking them for money over an email, most likely it is a scam. Make sure they show an adult, Google the sender and verify the email.

#### **Project Description**

In this project, we will have the goal to have proper email etiquette. Just like when writing a letter or sending a note to someone in the mail, writing an email has proper etiquette.

Every email needs a proper address, subject line, opener, and signature closer. Discuss the different purposes of each and how to have proper etiquette with each section of an email.

Discuss the definitions of 'CC' and 'BC'

#### Web Resources for more **Exploration**

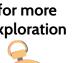

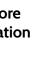

- How to write a professional email for students by students **By: Centre for** Teaching and Learning
- How to write an email By: English Units
- Beware of what you share By: Common Sense Education

#### **Additional Emphasis**

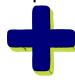

- Why 'subjects' are to be clear and concise
- How to start an email
- The use of all caps in an email (it means you are shouting)
- How to set up a personal fun signature within the email software

#### Learning **Outcomes**

#### Students will:

- Type a greeting
- Write an email
- Write a departing salutation
- Add a signature in settings
- **Understand Netiquette**
- Understand scams, chain letters, and know how to block or unsubscribe

#### Project Steps

#### Have the student:

1. Have the Students:

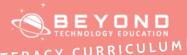

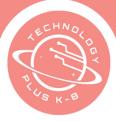

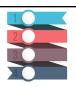

- 2. Open a web browser
- 3. Navigate to the website google.com
- 4. Click the Google App menu on the top right corner of the screen
- 5. Click Gmail
- 6. Click Compose
- 7. Add an address. For this lesson add your teacher's email.
- 8. Click the Subject Line
- 9. Type a Subject Line that summarizes an email about homework (ex:'1st Period Math Class, Homework Question')
- 10. Click the email body section
- 11. Type your teacher's name
- 12. Hit enter to add a new row of text
- 13. Type a greeting.
- 14. Hit enter to add a new row of text
- 15. Type the question that you have for your teacher. Share the background of how you ended up at the question, and how you have already tried to answer it. Give examples
- 16. Hit enter to add a new row of text
- 17. Type a departing salutation
- 18. Hit enter to add a new row of text
- 19. Type a signature with your name, and contact information
- 20. Click on the recipient's bar at the top of the email window
- 21. Type your teacher's email address
- 22. Read through the entire draft and check for typos and grammatical errors
- 23. Click Send

#### Reflection

#### Lesson recap, what I learned, and what I am excited about next week.

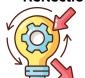

Reflect on the emails sent. Ask students why sending an email to an instructor or boss is different from sending one to a friend or family member.

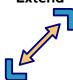

For differentiated learning or early finishers, students may complete the following optional steps:

- 1. Compose a new email to send to your Principal
- 2. Add your teacher's email as a 'CC'
- 3. At the bottom left next to 'Send' click the down arrow
- 4. Click 'schedule send'
- 5. Select the time you would like the email sent

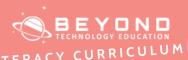

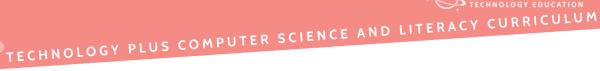

| E   | CHN  | 0,         | \ |
|-----|------|------------|---|
| Ã   | 1    | JOBY JOBY  |   |
| 0 1 |      | NA PARTIES |   |
|     | s K- |            |   |

| Template |  |  |
|----------|--|--|
|          |  |  |
|          |  |  |
|          |  |  |
|          |  |  |
|          |  |  |
|          |  |  |
|          |  |  |
|          |  |  |
|          |  |  |
|          |  |  |
|          |  |  |

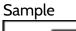

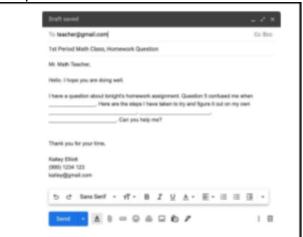

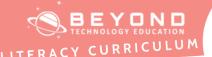

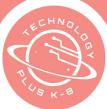

#### Unit 1: Project 4:

Resume Final Challenge Assessment Grade Google Docs or Canva

## Notes & Preparation

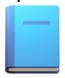

- Project length: 1 class
- Instructor Note Have students select a template from Google Docs or create their own template.
- Files to Load: Check all web resources used in the lesson ahead of time.

#### Content Standards

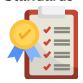

#### **CA CS Standards:**

6-8.CS.1, 6-8.DA.7, 6-8.DA.8, 6-8.IC.21

**ISTE Standards:** 

#2, #3, #4

**NETS Standards:** 

#1, #5, #6

#### **Engage**

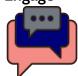

#### **Opening**

Welcome to the Technology class. Review the last project.

#### **Project Description**

You will be creating a resume in a word processing program. You will be focusing on interests and involvement in school activities, academics, sports, volunteer experience, awards, etc. This is your chance to brag about yourself! Search the Internet for ideas and focus on the words writers use to describe themselves and their abilities. Begin statements with descriptive words like involved, active, committed, assisted, participated, developed, reviewed, etc. You will have the goal to create a resume for the future. A resume is a document that sums up a job seeker's qualifications for the jobs they're interested in. It is a marketing tool that job seekers use to communicate their value to employers. What kinds of information do you think would be necessary to include on a resume? Create a list as a class.

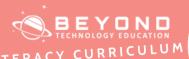

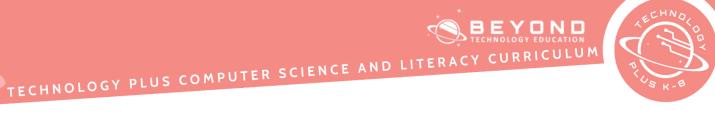

| Web Resources for more Exploration | <ul> <li>What is a Resume and Why is It Important?</li> <li>What is a Resume</li> </ul>                                                                                                    |
|------------------------------------|----------------------------------------------------------------------------------------------------|
| Additional<br>Emphasis             | <ul> <li>Has no grammatical or spelling errors</li> <li>Remains a single page in length</li> <li>Is eye-appealing with balanced margins and spacing</li> <li>Contains only brief descriptive statement</li> </ul>                                                                                   |
| Learning<br>Outcomes               | Know what a strong resume looks like.     Understand how resumes are used in career planning.                                                                                                    |
| Project<br>Steps                   | Have the student:  1. Create a blank Google Docs Sheet or Lauch to <a href="www.canva.com">www.canva.com</a> 2. Follow the final challenge list of items to include and topics to address 3. Work independently to reinforce skills learned in this unit 4. Turn it into Learning Management System |
| Reflection                         | Lesson recap, what I learned, and what I am excited about next unit.  Discuss what they have enjoyed most about this unit.                                                                                                    |

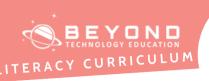

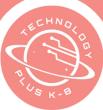

#### 8th Grade Final Challenge Student Handout

#### **Directions**

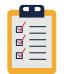

You will create a one-page poster reflecting on why it is important to think and imagine all the options to make better learning choices. This is a final challenge to showcase all the skills you have learned throughout this unit. This project will be turned in before the end of the class today. Finish as much as you can.

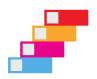

- 1. Use advanced search techniques to look up the following information:
- 2. Resume tips
- 3. Current resume examples
- 4. Online resume formats
- 5. The information included in each section
- 6. Launch a Word Processing, Desktop Publishing, Design Editing Program, or Resume Creator application
- 7. Search through the resume templates
- 8. Choose a template that best fits your personal style
- 9. Save the file as Resume Final Challenge (Last Name)
- 10. Format page/canvas size to 8½ x 11 if needed
- 11. Switch back to resume
- 12. Modify the template to include the following sections:
  - a. Objective
  - b. Education
  - c. Key Skills
  - d. Experience (Work or Volunteer)
  - e. Interests and Activities
  - f. Achievements
  - g. Languages
  - h. References
- 13. Complete the resume with your information
- 14. Use tools such as Spelling and Grammar Check, Thesaurus, and Dictionary to revise your resume
- 15. Identify collaboration tools and use at least one tool to help review resume with a peer
- 16. Format font
- 17. Save file

This project will be turned in before the end of the class today. Finish as much as you can.

| <br>Sample                                                                                                    |
|----------------------------------------------------------------------------------------------------|
| Company  The translation  Technology Instructor  Chapterion  Annual Company  Chapterion  Technology Instructor  Chapterion  Annual Company  Chapterion  Chapterion  Annual Company  Chapterion  Chapterion  Annual Company  Chapterion  Chapterion  Chapterion  Annual Company  Chapterion  Chapterion |
| Insperment planters  Total and information and appetitude activity  Execution to community and activities are activities and activities are activities and activities and activities are activities and activities are activities and activities are activities and activities are activities and activities are activities and activities are activities and activities and activities are activities and activities are activities and a |